# **MediaRouter and RemotePlaybackClient**

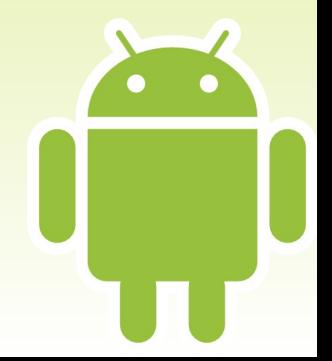

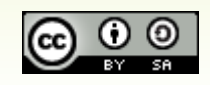

### **Interest in Casting**

- Chromecast
	- Streaming TV device
	- Control Options
		- Web browser
		- iOS device
		- Android device
	- Cheap, buzz-worthy
- Net: interest in Android apps casting to Chromecast

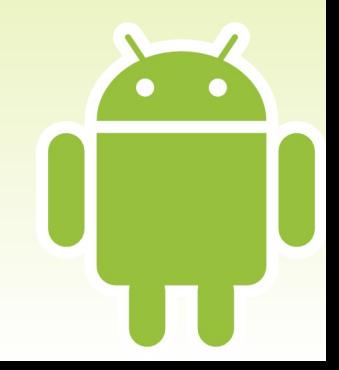

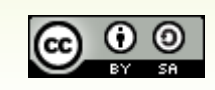

### **The Cast Vision**

- Media Centrally Located
	- Like... YouTube!
- App Playback Options
	- Play it back itself, for cases where there is no Chromecast around or user wants local viewing
	- Tell Chromecast to play it back (and pause, and seek, and stop, and...)
- Term: Remote Playback

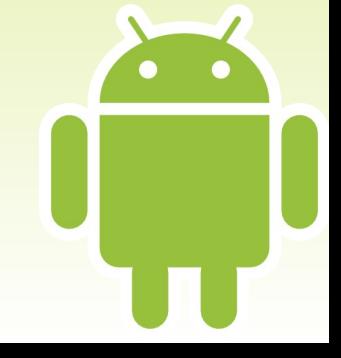

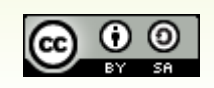

### **Key Questions**

- How do we find out about available remote playback devices?
- How do we let the user indicate if they want to "cast" content to such a device?
	- And, if so, which one?
- How do we actually do the casting?
	- And can we avoid any proprietary SDKs?

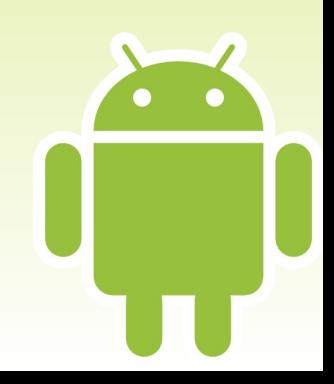

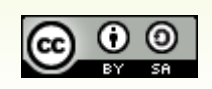

### **Enter the MediaRouter**

- Added in API Level 16
- Manages media routes
	- Live audio (e.g., Bluetooth speakers)
		- Added API Level 16
	- Live video (e.g., HDMI, MHL, Miracast)
		- Added API Level 17
	- Remote playback (e.g., Chromecast)
		- Added... well, this gets complicated

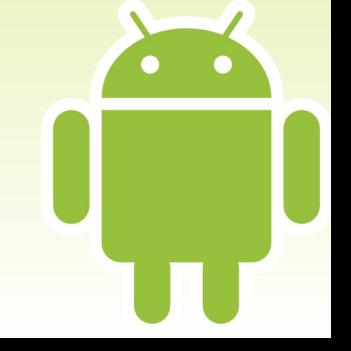

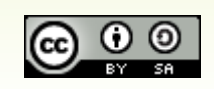

### **Your MediaRouter Choices**

- android.media.MediaRouter
	- Built into Android
	- Supports live audio and live video
- android.support.v7.media.MediaRouter
	- Ships with Android Support package, in mediarouter-v7 library project
	- Supports live audio, live video, and remote playback
	- Hint: you probably want this one

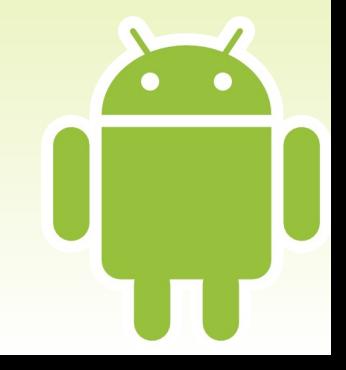

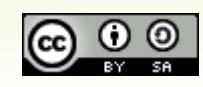

### **Interacting with a MediaRouter**

- Get an instance (e.g., getInstance())
- Build a MediaRouteSelector
	- Identifies types of routes you are interested in
- Add Callback via addCallback() to find out about changes in route availability
	- Tied to the MediaRouteSelector
	- Key method: onRouteSelected()

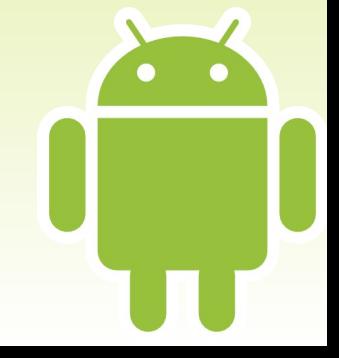

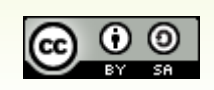

### **MediaRouteActionProvider**

- A.k.a., "the cast button"
	- Technically, there's a MediaRouteButton that's the "cast" button, but we'll ignore that for now...
- Roles
	- Tapped, brings up dialog to choose a media route
		- Of categories of relevance to app (e.g., remote playback)
	- Shows highlight to indicate when app is connected to a media route or not

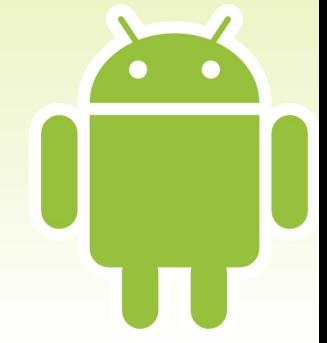

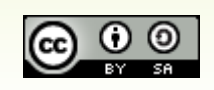

### **OK, Which MediaRouteActionProvider?**

- Option #1: android.media
	- Works with native MediaRouter, native action bar
	- Not a great choice
- Option #2: android.support.v7.media
	- Works with Android Support's MediaRouter, AppCompat action bar
- Option #3: CWAC-MediaRouter cross-port
	- Works with Android Support's MediaRouter, native action bar

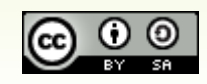

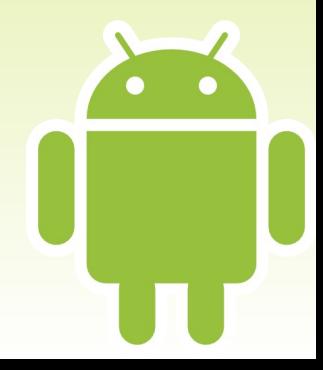

## **Wiring Up the Provider**

- Add to menu resource
	- Use right MediaRouteActionProvider class given your chosen action bar implementation!
- Call setRouteSelector() on the MediaRouteActionProvider
	- Controls which routes it pays attention to
	- Usually the same MediaRouteSelector that you used with addCallback()

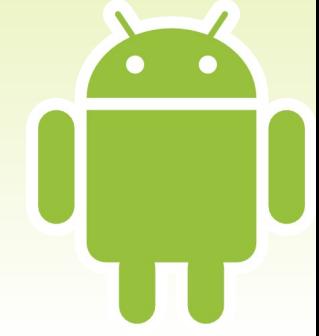

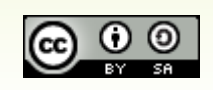

```
<menu xmlns:android="http://schemas.android.com/apk/res/android"
 xmlns:app="http://schemas.android.com/apk/res-auto">
 kitem
    android:id="@+id/route_provider"
    android:title="@string/route_provider_title"
    app:actionProviderClass="android.support.v7.app.MediaRouteActionProvider"
    app:showAsAction="always"/>
</menu
```

```
public class MainActivity extends ActionBarActivity {
 private MediaRouteSelector selector=null;
 private MediaRouter router=null;
 private TextView selectedRoute=null;
 @Override
 protected void onCreate(Bundle savedInstanceState) {
   super.onCreate(savedInstanceState);
   setContentView(R.layout.activity main);
   selectedRoute=(TextView)findViewById(R.id.selected route);
   router=MediaRouter.getInstance(this);
   selector=
       new MediaRouteSelector.Builder().addControlCategory(MediaControlIntent.CATEGORY LIVE AUDIO)
                                        .addControlCategory(MediaControlIntent.CATEGORY LIVE VIDEO)
                                        .addControlCategory(MediaControlIntent.CATEGORY REMOTE PLAY
                                        .buid();
 Y
```

```
@Override
public void onResume() {
  super.onResume();
  router.addCallback(selector, cb,
                      MediaRouter.CALLBACK_FLAG_REQUEST_DISCOVERY);
}
@Override
public void onPause() {
  router.removeCallback(cb);
  super.onPause();
\mathcal{F}
```

```
@Override
public boolean onCreateOptionsMenu(Menu menu) {
  getMenuInflater().inflate(R.menu.main, menu);
  MenuItem item=menu.findItem(R.id.route provider);
  MediaRouteActionProvider provider=
      (MediaRouteActionProvider)MenuItemCompat.getActionProvider(item);
  provider.setRouteSelector(selector);
  return(true);private MediaRouter.Callback cb=new MediaRouter.Callback() {
  @Override
  public void onRouteSelected(MediaRouter router,
                              MediaRouter.RouteInfo route) {
    selectedRoute.setText(route.toString());
```
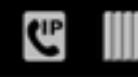

#### MediaRouter ActionProvider Demo

MediaRouter.RouteInfo{ uniqueId=android/ .support.v7.media.SystemMediaRouteProvider:DEFAUL T\_ROUTE, name=Phone, description=null, enabled=true, connecting=false, playbackType=0, playbackStream=3, volumeHandling=1, volume=4, volumeMax=15, presentationDisplayId=-1, extras=null, providerPackageName=android }

 $\bigcirc$ 

 $\approx 10:18$ 

∫−ٰ

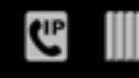

MediaRouter ActionProvider Demo

MediaRouter.RouteInfo{ uniqueId=android/ .support.v7.media.SystemMediaRouteProvider:DEFAUL T\_ROUTE, name-phone description-pull\_enabled=true, connecting=fa ckStream=3, Monnect to device volumeHandli  $=15,$ presentationD **CW ChromeCast** providerPacka Chromecast

 $\ast$ 

▼10:18

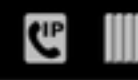

MediaRouter ActionProvider Demo

- MediaRouter.RouteInfo{
- uniqueld=com.google.android.gms/
- .cast.media.CastMediaRouteProviderService:eea280ef2 35c2b423261e9179cf0a06e, name=CW ChromeCast,

10:20

⊾ٰ

- description=Chromecast, enabled=true,
- connecting=false, playbackType=1, playbackStream=-1, volumeHandling=0, volume=0, volumeMax=20, presentationDisplayId=-1,
- extras=Bundle[mParcelledData.dataSize=580], providerPackageName=com.google.android.gms }

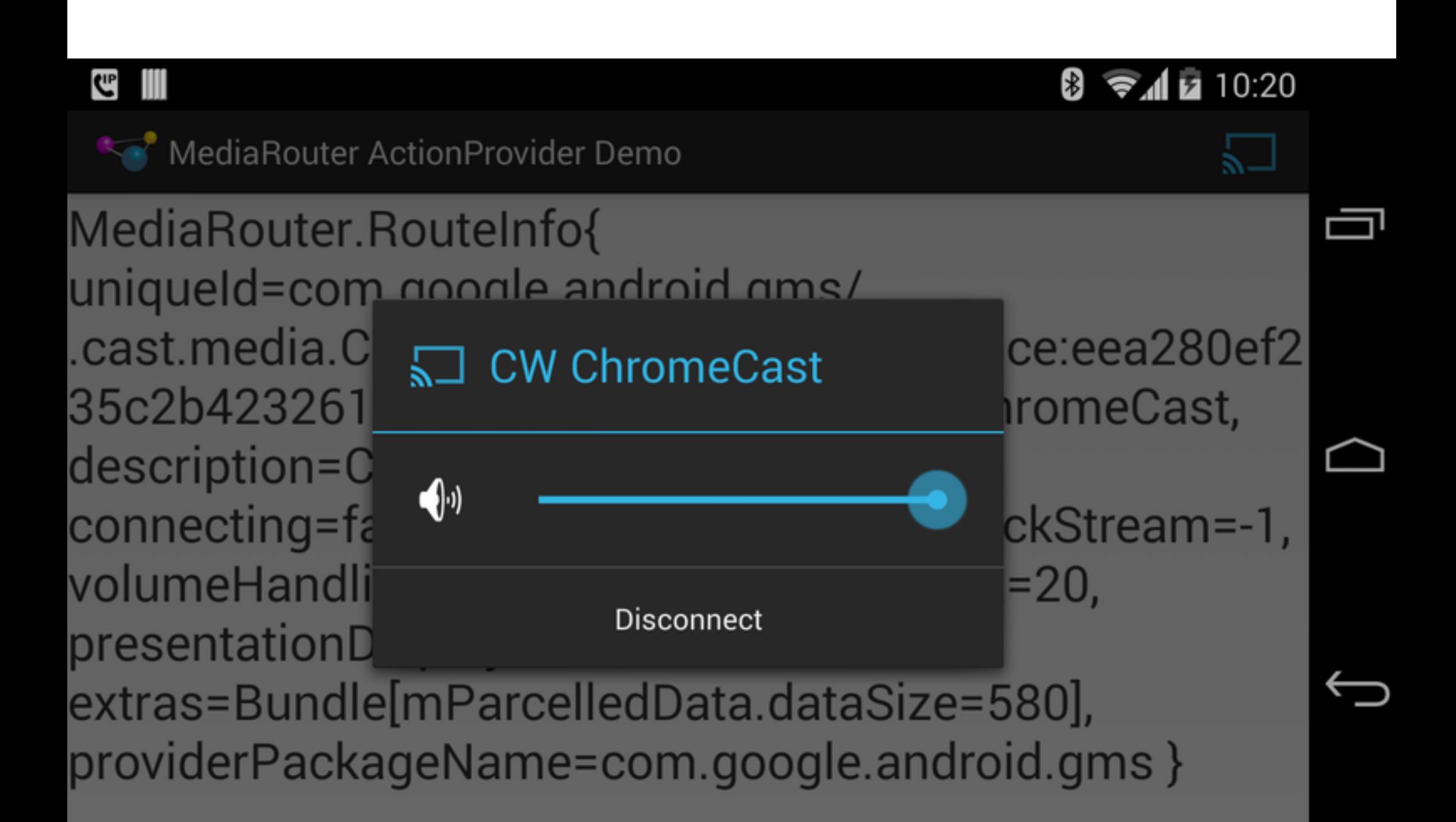

### **RemotePlaybackClient**

- Client API for working with remote players
- Basic Mechanics
	- Get an instance
	- Tie to a media route
	- Call methods like play(), pause(), resume(), ...
		- E.g., play() takes URL to play back on remote player

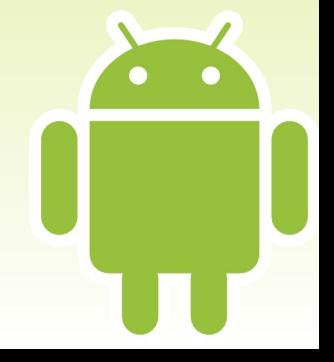

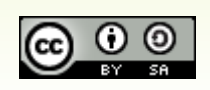

### **The RemotePlaybackClient Flow**

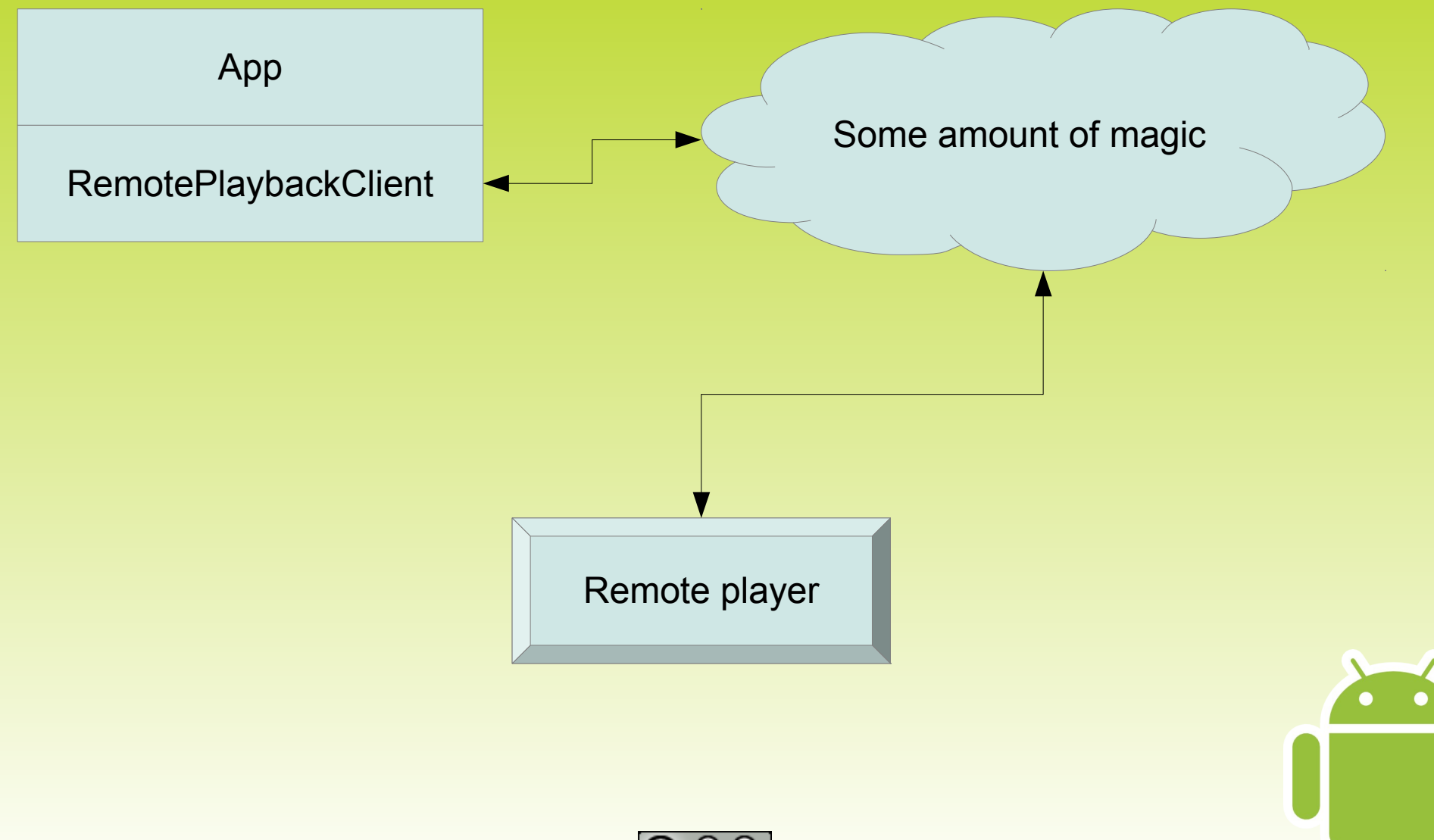

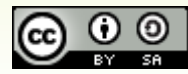

### **Using RemotePlaybackClient**

- Create instance
- Connect to route
- Call control methods
	- $\cdot$  play(), pause(), etc.
	- Callbacks to find out success or failure... in theory
- Disconnect and release

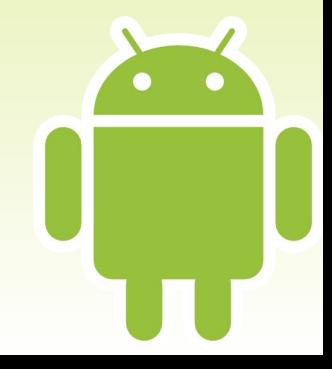

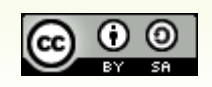

```
kitem
  android:id="@+id/route provider"
  android:title="@string/route_provider_title"
  app:actionProviderClass="android.support.v7.app.MediaRouteActionProvider"
  app:showAsAction="always"/>
<item
  android:id="@+id/play"
  android:icon="@android:drawable/ic media play"
  android:title="@string/play"
  android: visible="false"
  app:showAsAction="always"/>
citem
  android:id="@+id/pause"
  android:icon="@android:drawable/ic_media_pause"
  android:title="@string/pause"
  android: visible="false"
  app:showAsAction="always"/>
<item
  android:id="@+id/stop"
  android:icon="@drawable/ic_media_stop"
  android:title="@string/stop"
  android: visible="false"
  app:showAsAction="always"/>
```

```
@Override
public void onCreate(Bundle savedInstanceState) {
 super.onCreate(savedInstanceState);
 setRetainInstance(true);
 setHasOptionsMenu(true);
 selector=
     new MediaRouteSelector.Builder().addControlCategory(MediaControlIntent.CATEGORY_REMOTE_PLAYE
                                      .buid();
}
```

```
@Override
public void onAttach(Activity host) {
  super.onAttach(host);
  router=MediaRouter.getInstance(host);
}
@Override
public View onCreateView(LayoutInflater inflater,
                         ViewGroup container,
                         Bundle savedInstanceState) {
  scroll =(ScrollView)inflater.inflate(R.layout.activity_main, container,
                                    false);
  transcript=(TextView)scroll.findViewById(R.id.transcript);
  logToTranscript("Started");
  return(scroll);
}
```

```
@Override
public void onResume() {
  super.onResume();
  router.addCallback(selector, cb,
                      MediaRouter.CALLBACK_FLAG_REQUEST_DISCOVERY);
}
@Override
public void onPause() {
  router.removeCallback(cb);
  super.onPause();
\mathbf{\}@Override
public void onDestroy() {
  disconnect();
  super.onDestroy();
}
```

```
@Override
public void onCreateOptionsMenu(Menu menu, MenuInflater inflater) {
  inflater.inflate(R.menu.main, menu);
  if (client != null) { }if (isPlaying) {
      menu.findItem(R.id.stop).setVisible(true);
      if (isPaused) {
        menu.findItem(R.id.play).setVisible(true);
      }
      else \{menu.findItem(R.id.pause).setVisible(true);
    ł
    else {
      menu.findItem(R.id.play).setVisible(true);
    }
  ł
 MenuItem item=menu.findItem(R.id.route_provider);
 MediaRouteActionProvider provider=
      (MediaRouteActionProvider)MenuItemCompat.getActionProvider(item);
  provider.setRouteSelector(selector);
}
```

```
@Override
public boolean onOptionsItemSelected(MenuItem item) {
  switch (item.getItemId()) {
    case R.id. play:
      if (isPlaying && isPaused) {
        resume();
      }
      else {
        play();
      }
      return(true);case R.id.stop:
      stop();
      return(true);
    case R.id. pause:
      pause();
      return(true);}
```
return(super.onOptionsItemSelected(item));

}

```
private MediaRouter.Callback cb=new MediaRouter.Callback() {
 @Override
 public void onRouteSelected(MediaRouter router,
                              MediaRouter.RouteInfo route) {
    logToTranscript(getActivity().getString(R.string.route selected));
   connect(route);
  }
 @Override
 public void onRouteUnselected(MediaRouter router,
                                MediaRouter.RouteInfo route) {
    logToTranscript(getActivity().getString(R.string.route unselected));
   disconnect();
```

```
private void connect(MediaRouter.RouteInfo route) {
  client =new RemotePlaybackClient(getActivity().getApplication(), route);
  if (client.isRemotePlaybackSupported()) {
    logToTranscript(getActivity().getString(R.string.connected));
    if (client.isSessionManagementSupported()) {
      client.startSession(null, new SessionActionCallback() {
        @Override
        public void onResult(Bundle data, String sessionId,
                             MediaSessionStatus sessionStatus) {
          logToTranscript(getActivity().getString(R.string.session started));
          getActivity().supportInvalidateOptionsMenu();
        ł
        @Override
        public void onError(String error, int code, Bundle data) {
          logToTranscript(getActivity().getString(R.string.session failed));
      });
    else {
      getActivity().supportInvalidateOptionsMenu();
 else {
    logToTranscript(getActivity().getString(R.string.remote playback not supported));
```

```
private void play() { }logToTranscript(getActivity().getString(R.string.play requested));
  ItemActionCallback playCB=new ItemActionCallback() {
    @Override
    public void onResult(Bundle data, String sessionId,
                         MediaSessionStatus sessionStatus,
                         String itemId, MediaItemStatus itemStatus) {
      logToTranscript(getActivity().getString(R.string.playing));
      isPlaying=true;
      getActivity().supportInvalidateOptionsMenu();
    }
    @Override
    public void onError(String error, int code, Bundle data) {
      logToTranscript(getActivity().getString(R.string.play_error)
          + error);
  };
  client.play(Uri.parse("http://misc.commonsware.com/ed_hd_512kb.mp4"),
              "video/mp4", null, 0, null, playCB);
ł
```

```
private void pause() {logToTranscript(getActivity().getString(R.string.pause_requested));
 PauseCallback pauseCB=new PauseCallback();
 client.pause(null, pauseCB);
 transcript.postDelayed(pauseCB, 1000);
}
private void resume() {
  logToTranscript(getActivity().getString(R.string.resume requested));
 ResumeCallback resumeCB=new ResumeCallback();
 client.resume(null, resumeCB);
  transcript.postDelayed(resumeCB, 1000);
}
private\ void\ stop() {
  logToTranscript(getActivity().getString(R.string.stop_requested));
 StopCallback stopCB=new StopCallback();
 client.stop(null, stopCB);
 transcript.postDelayed(stopCB, 1000);
}
```
abstract class RunnableSessionActionCallback extends SessionActionCallback implements Runnable { abstract protected void doWork();

private boolean hasRun=false;

```
@Override
public void onResult (Bundle data, String sessionId,
                      MediaSessionStatus sessionStatus)
  transcript.removeCallbacks(this);
  run();
}
@Override
public void run() {
  if ('hasRun) { }hasRun=true;
    doWork();
```

```
private class PauseCallback extends RunnableSessionActionCallback {
 @Override
  protected void doWork() { }isPaused=true;
    getActivity().supportInvalidateOptionsMenu();
    logToTranscript(getActivity().getString(R.string.paused));
private class ResumeCallback extends RunnableSessionActionCallback {
 @Override
  protected void doWork() {
    isPaused=false;
    getActivity().supportInvalidateOptionsMenu();
    logToTranscript(getActivity().getString(R.string.resumed));
private class StopCallback extends RunnableSessionActionCallback {
 @Override
 protected void doWork() {
    isPlaying=false;
    isPaused=false;
    getActivity().supportInvalidateOptionsMenu();
    logToTranscript(getActivity().getString(R.string.stopped));
```

```
private void disconnect() {
  isPlaying=false;
  isPaused=false;
  if (client != null) { }logToTranscript(getActivity().getString(R.string.session_ending));
    EndSessionCallback endCB=new EndSessionCallback();
    if (client.isSessionManagementSupported()) {
      client.endSession(null, endCB);
    ł
    transcript.postDelayed(endCB, 1000);
```

```
private class EndSessionCallback extends
    RunnableSessionActionCallback {
  @Override
  protected void doWork() {
    client.release();
    client=null;
    if (getActivity() != null) {
      getActivity().supportInvalidateOptionsMenu();
      logToTranscript(getActivity().getString(R.string.session_ended));
    }
```
#### **Other RemotePlaybackClient Capabilities**

- Volume control
- Session management
	- Playback queues, managed by different users
- RemoteControlClient
	- Controls on the device's lockscreen

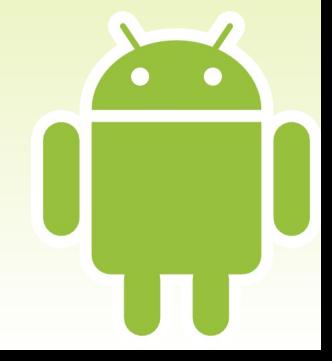

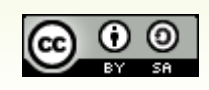